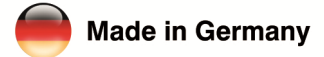

eurolite<sup>'</sup>

## eurolite® de ll **DMX Pixel Art-Net Node**

## **Bedienungsanleitung User Manual**

## eurolite®

**NODE II DXT DMX Pixel Art-Net Node** 

Art-Net-Interface zur Ansteuerung von 1024 digitalen LED-Kanälen oder DMX-Kanälen<br>Art-Net interface for control of 1024 digital LED channels or DMX channels

**UZE SERIES** 

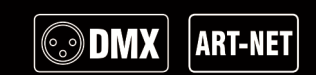

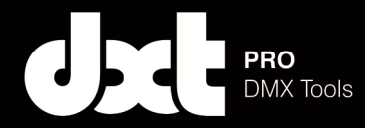

No. 70064851

www.eurolite.de

## **INHALT**

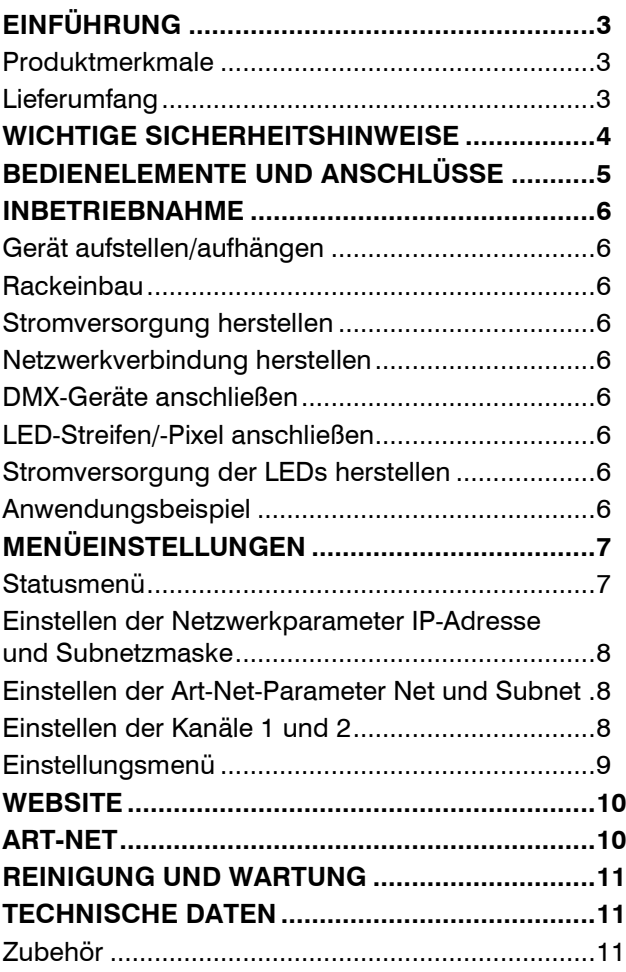

D00129840, Version 1.0, Stand 28/07/2020

Produkt-Updates, Dokumentation, Software und Support erhalten Sie unter www.eurolite.de. Die neueste Version der Bedienungsanleitung finden Sie im Downloadbereich des Produkts.

© 2020 Eurolite. Alle Rechte vorbehalten.

Dieses Dokument darf ohne schriftliche Genehmigung des Copyrightinhabers weder ganz noch teilweise reproduziert werden. Der Inhalt dieses Dokuments kann ohne vorherige Ankündigung modifiziert werden, wenn Änderungen in Methodik, Design oder Herstellung dies erforderlich machen.

Alle in diesem Dokument erwähnten Marken gehören den jeweiligen Eigentümern.

Art-Net™ is a trademark by and Copyright Artistic Licence Holdings Ltd.

DMX Workshop by https://artisticlicence.com

## **EINFÜHRUNG**

**Erleben Sie Eurolite.** 

Videos zum Produkt, passendes Zubehör, Dokumentation, Firmware- und Software-Updates, Support und News zur Marke. Sie finden all das und vieles mehr auf unserer Website. Besuchen Sie uns auch auf unserem YouTube-Kanal und Facebook.

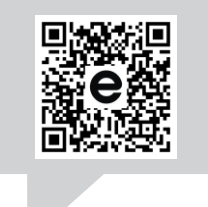

www.eurolite.de

**E** 

www.youtube.com/ You title eurolitevideo

> www.facebook.com/ Eurolitefans

Willkommen bei Eurolite! Ihr neuer DXT DMX Pixel Art-Net Node II ist Teil der DXT-Serie von Eurolite, die zuverlässige und leistungsstarke DMX-Tools made in Germany umfasst. Der Pixel Art-Net Node II ermöglicht auf 2 Ports jeweils die Ausgabe von bis zu 512 DMX-Kanälen oder der Ansteuerung von bis zu 512 digitalen LED- Pixelkanälen. Er verfügt über zwei Neutrik XLR- und 2 etherCON-Buchsen, sowie zwei 3-polige steckbare Schraubklemmen. Die zweite etherCON-Buchse ermöglicht das Weiterschleifen der Netzwerkverbindung. Das Gerät lässt sich über ein integriertes OLED-Display, Art-Net oder eine Website konfigurieren.

Diese Bedienungsanleitung zeigt Ihnen, wie Sie Ihr neues Produkt von Eurolite installieren, in Betrieb nehmen und nutzen. Damit Sie sich und andere keinen Gefahren aussetzen, beachten Sie bitte unbedingt alle Sicherheitshinweise und verwenden das Produkt nur wie in dieser Anleitung beschrieben. Bitte bewahren Sie diese Bedienungsanleitung für weiteren Gebrauch auf und geben Sie sie ggf. an nachfolgende Besitzer weiter.

#### **Produktmerkmale**

- Art-Net-Konverter mit 2 x 3-Pol-DMX-Ausgang und 2 x 3-Pol-Ausgang für digitalen LED-Streifen
- 2 x etherCON-Netzwerkbuchse
- Ausgabe von bis zu 1024 DMX-Kanälen
- Ermöglicht die Ansteuerung von bis zu 1024 digitalen LED-Kanälen
- OLED-Display mit Drehencoder
- Versorgung über mitgeliefertes 12V-Steckernetzteil
- Konfiguration per OLED-Display, Website oder Art-Net
- Einstellmöglichkeiten:
	- − IP-Adresse
	- − Subnetzmaske
	- − Art-Net ShortName
	- − Art-Net LongName
	- − Art-Net Net
	- − Art-Net Subnet
	- − Art-Net Universe
- DMX-Ausgabefrequenz: 40 Hz oder 20 Hz
- LED-Typen: WS2801, WS2811, WS2812, etc. (alle gängigen 800-kHz-Typen)
- Rackmontage oder Traversenmontage über optionales Zubehör möglich

#### **Lieferumfang**

- Node II
- Netzteil
- diese Bedienungsanleitung

Nehmen Sie das Produkt aus der Verpackung. Entfernen Sie alle Verpackungsmaterialien und überprüfen Sie, ob alle Komponenten vollständig und unbeschädigt sind. Im Falle einer unvollständigen oder beschädigten Lieferung wenden Sie sich bitte an Ihren Händler.

## **WICHTIGE SICHERHEITSHINWEISE**

## **ACHTUNG!**

**Betriebsbedingungen**  Das Gerät ist für die Benutzung in Innenräumen ausgelegt. Schützen Sie es vor Feuchtigkeit und Nässe.

#### **GEFAHR!**

 $\sqrt{2}$ 

**Elektrischer Schlag durch Kurzschluss**  Seien Sie besonders vorsichtig beim Umgang mit gefährlicher Netzspannung. Bei dieser Spannung können Sie einen lebensgefährlichen elektrischen Schlag erhalten.

- Bitte lesen Sie vor der Verwendung des Produkts diese Bedienungsanleitung. Sie enthält wichtige Hinweise für den korrekten Betrieb. Bewahren Sie diese Anleitung für weiteren Gebrauch auf.
- Verwenden Sie das Produkt ausschließlich gemäß den hier gegebenen Vorgaben. Bei Schäden, die durch Nichtbeachten dieser Bedienungsanleitung verursacht werden, erlischt der Garantieanspruch. Für Folgeschäden wird keine Haftung übernommen.
- Bei Sach- oder Personenschäden, die durch unsachgemäße Handhabung oder Nichtbeachten der Sicherheitshinweise verursacht werden, übernehmen wir keine Haftung und es erlischt jeder Garantieanspruch.
- Aus Sicherheitsgründen ist das eigenmächtige Umbauen oder Verändern des Produkts ist nicht gestattet und hat den Verfall der Garantieleistung zur Folge.

Niemals irgendeinen Teil des Produkts öffnen, um Stromschläge zu vermeiden.

- WICHTIG: Dieses Produkt ist nicht für die Benutzung im Freien geeignet! Nur für den Innenbereich! Nicht in der Nähe von Wasser verwenden! Der ideale Temperaturbereich liegt bei  $-5$  bis  $+45$  °C.
- Vor der Reinigung den Netzstecker aus der Steckdose ziehen. Zur Reinigung nur ein weiches Tuch und niemals Lösungsmittel verwenden.
- Niemals das Netzkabel und den -stecker mit nassen Händen berühren, da die Gefahr eines Stromschlags besteht.
- Das Produkt ist kein Spielzeug. Halten Sie es vor Kindern und Haustieren fern. Lassen Sie Verpackungsmaterial nicht achtlos liegen.
- Das Gerät erfüllt allen erforderlichen Richtlinien der EU und ist deshalb mit  $\zeta \xi$  gekennzeichnet.

#### **Bestimmungsgemäße Verwendung**

Das Gerät dient zur Verteilung von DMX512- Steuersignalen in Lichtanlagen.

#### **Überkopfmontage**

#### **WARNUNG!**

- **Verletzungsgefahr durch Herabfallen**   $/\!\!/\mathbf{l}$ Über Kopf installierte Geräte können beim Herabstürzen erhebliche Verletzungen verursachen! Stellen Sie sicher, dass das Gerät sicher installiert ist und nicht herunterfallen kann. Die Montage darf nur durch eine Fachkraft erfolgen, die mit den Gefahren und den einschlägigen Vorschriften hierfür vertraut ist.
- Das Gerät kann per Omega-Bügel an einer Traverse oder einer anderen geeigneten Struktur befestigt werden. Die Montage darf niemals freischwingend erfolgen.
- Das Produkt muss fachgerecht und sicher befestigt sein und darf nicht herunterfallen können. Es sind die gesetzlichen, nationalen Sicherheitsvorschriften zu beachten.
- Bei gewerblicher Nutzung sind die landesspezifischen Unfallverhütungsvorschriften des Verbandes der gewerblichen Berufsgenossenschaften für elektrische Anlagen und Betriebsmittel unbedingt zu beachten.
- Versuchen Sie niemals, die Installation selbst wenn Sie nicht ausreichende Qualifikation verfügen, sondern beauftragen Sie einen professionellen Installateur.<br>Unsachgemäße Installationen können zu Unsachgemäße Installationen können zu Verletzungen und/oder zur Beschädigung von Eigentum führen.
- Der Hersteller haftet nicht für Schäden, die durch unsachgemäße Installation und unzureichende Sicherheitsvorkehrungen verursacht werden.
- Die tragende Struktur muss mindestens für das Zehnfache aller montierten Geräte ausgelegt sein.
- Sperren Sie den Arbeitsbereich während der Montage und arbeiten Sie von einer stabilen Plattform aus.
- Verwenden Sie Montagematerial, das für die Struktur geeignet ist und die Last des Geräts tragen kann. Geeignetes Montagematerial finden Sie im Abschnitt "Zubehör".
- Sichern Sie das Gerät mit einer geeigneten Sicherungsvorrichtung zusätzlich ab. Diese zweite Aufhängung muss auf Grundlage der aktuellsten Arbeitsschutzbestimmungen ausreichend dimensioniert und so angebracht sein, dass im Fehlerfall der Hauptaufhängung kein Teil der Installation herabfallen kann.
- Nach der Montage muss das Gerät regelmäßig gewartet und überprüft werden, um mögliche Korrosion, Verformung und Lockerung zu vermeiden.

## **BEDIENELEMENTE UND ANSCHLÜSSE**

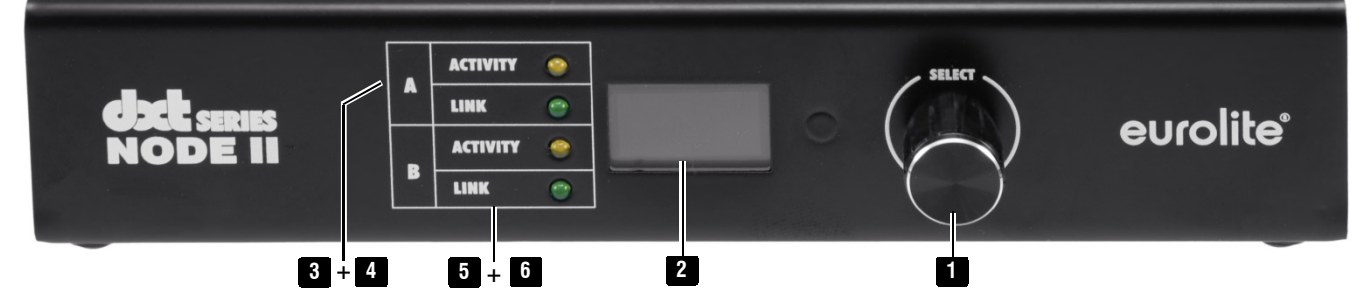

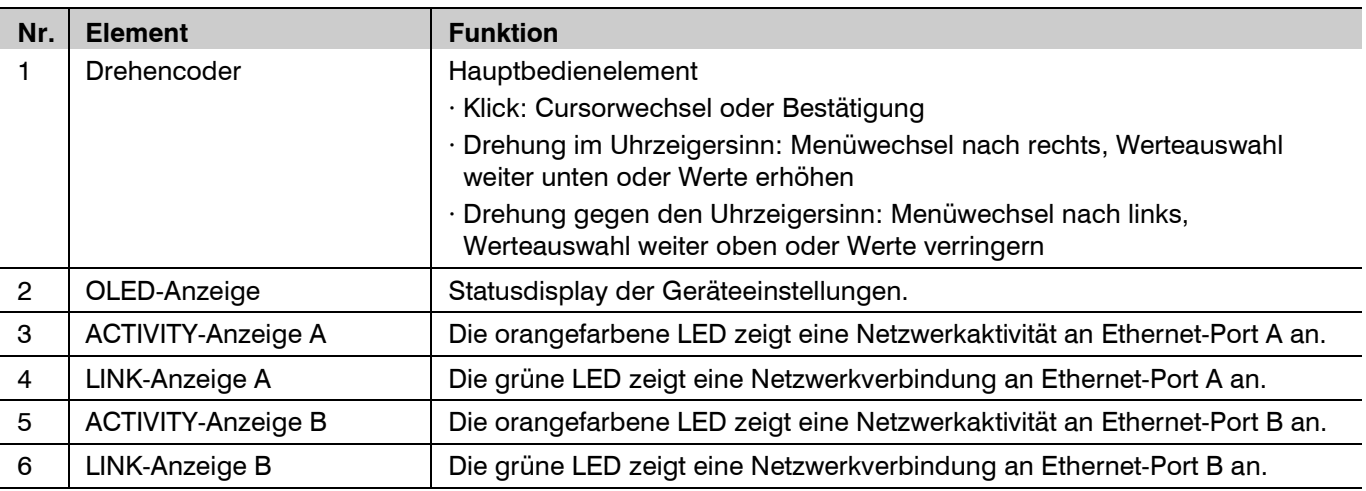

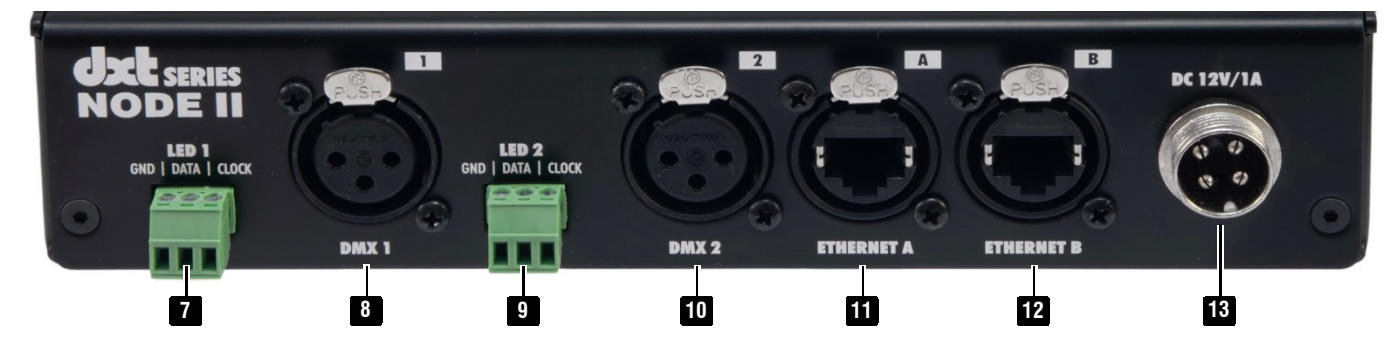

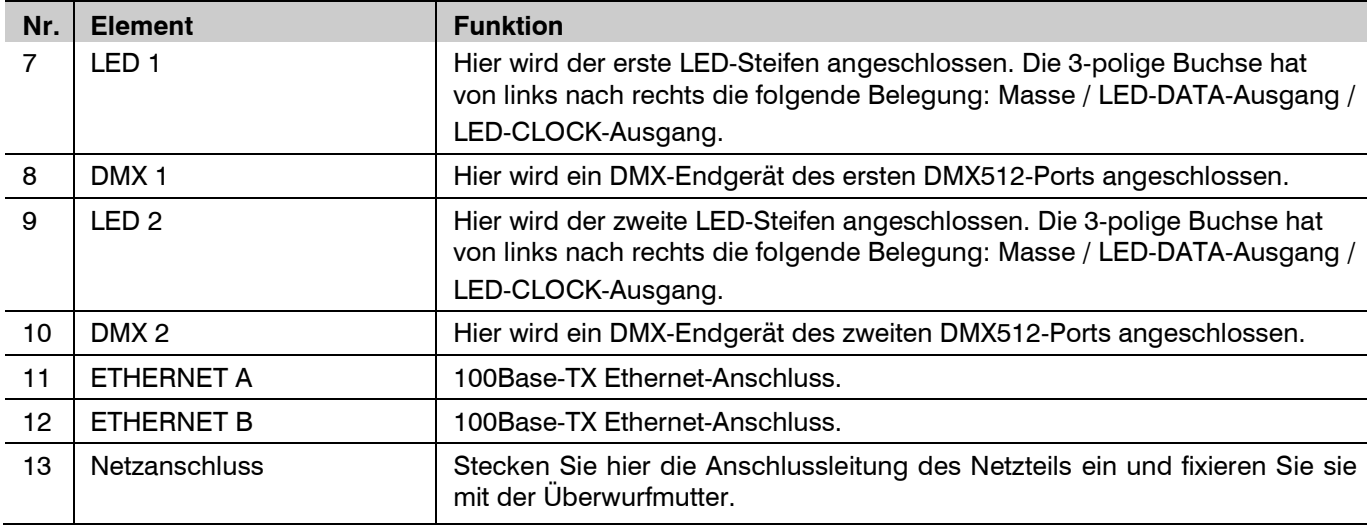

#### **Gerät aufstellen/aufhängen**

Stellen Sie das Gerät auf einer ebenen Fläche auf oder befestigen Sie es mit dem optional erhältlichen Bügel (Artikelnr. 51786552) an einer Traverse oder einer anderen geeigneten Struktur. Achten Sie bei Überkopfmontage auf eine ausreichende Tragfähigkeit und bringen Sie eine geeignete Sicherungsvorrichtung an.

**Achtung!** Beachten Sie alle Sicherheitshinweise auf Seite 4.

#### **Rackeinbau**

Mit der als Zubehör erhältlichen Blende (Artikelnr. 70064874) kann das Gerät auch in ein 19"-Rack eingebaut werden. Verschrauben Sie dazu die Blende unten und oben am Gehäuse.

#### **Stromversorgung herstellen**

Schließen Sie das beiliegende Netzteil an die Anschlussbuchse am Gerät an und stecken Sie es in eine Steckdose. Das Gerät ist damit eingeschaltet. Zum Ausschalten und nach dem Gebrauch den Netzstecker wieder trennen, um unnötigen Stromverbrauch zu vermeiden.

#### **Netzwerkverbindung herstellen**

Verbinden Sie das Gerät über eine der beiden Ethernet-Buchsen mit Ihrem Computer oder Switch. Wenn Sie mehrere Geräte verwenden wollen, können Sie weitere Nodes entweder sternförmig von einem Switch oder als Kette am zweiten Ethernet-Anschluss des vorherigen Nodes verkabeln. Verwenden Sie hierzu normale Patchkabel mit RJ45-Stecker mit standardmäßiger TIA-568A/B-Belegung. Die Gegenstelle muss dabei mindestens 100BASE-TX, besser 1000BASE-T unterstützen. Für Verbindungen zwischen zwei Nodes wird kein Crossoverkabel benötigt.

#### **DMX-Geräte anschließen**

Verbinden Sie Ihre DMX512-Geräte mit den DMX-Ausgängen.

#### **LED-Streifen/-Pixel anschließen**

Verbinden Sie Ihre digitale LEDs mit den Anschlüssen GND, LED DATA und falls vorhanden mit LED CLOCK.

#### **Stromversorgung der LEDs herstellen**

Stellen Sie die Stromversorgung der LEDs gemäß den Herstellervorgaben her.

#### **Anwendungsbeispiel**

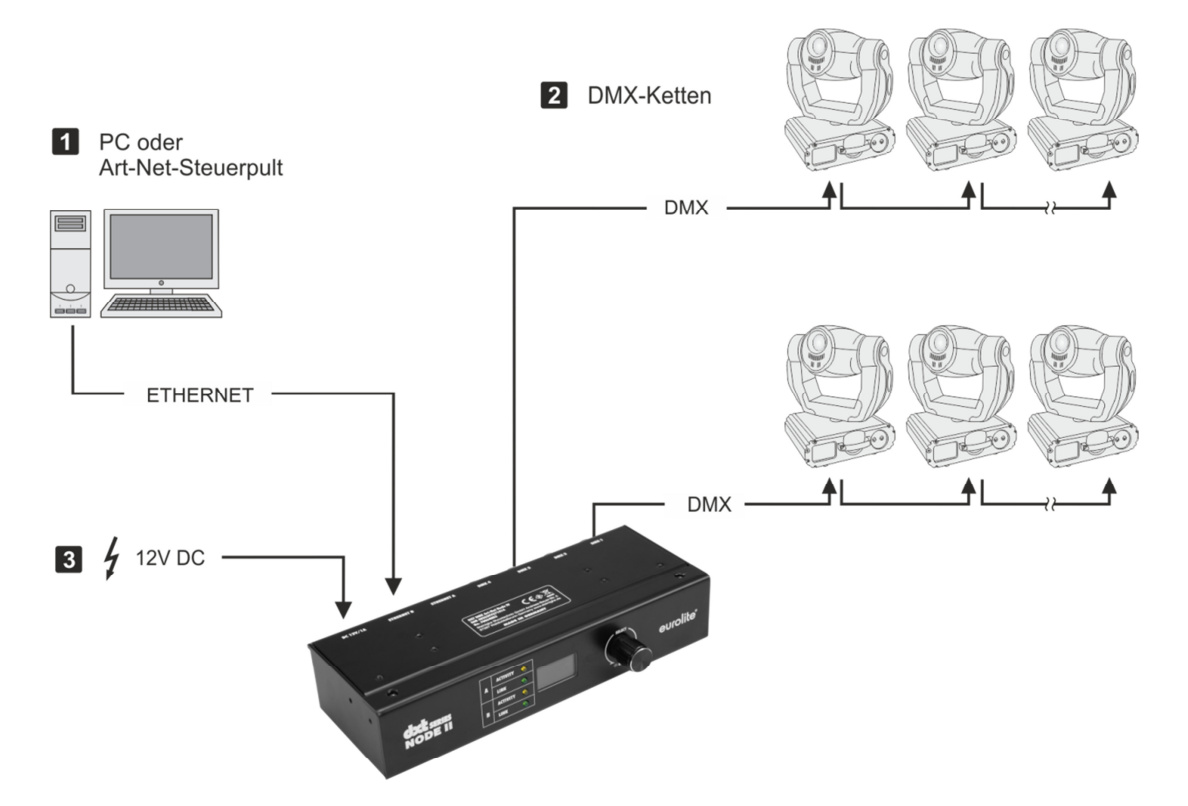

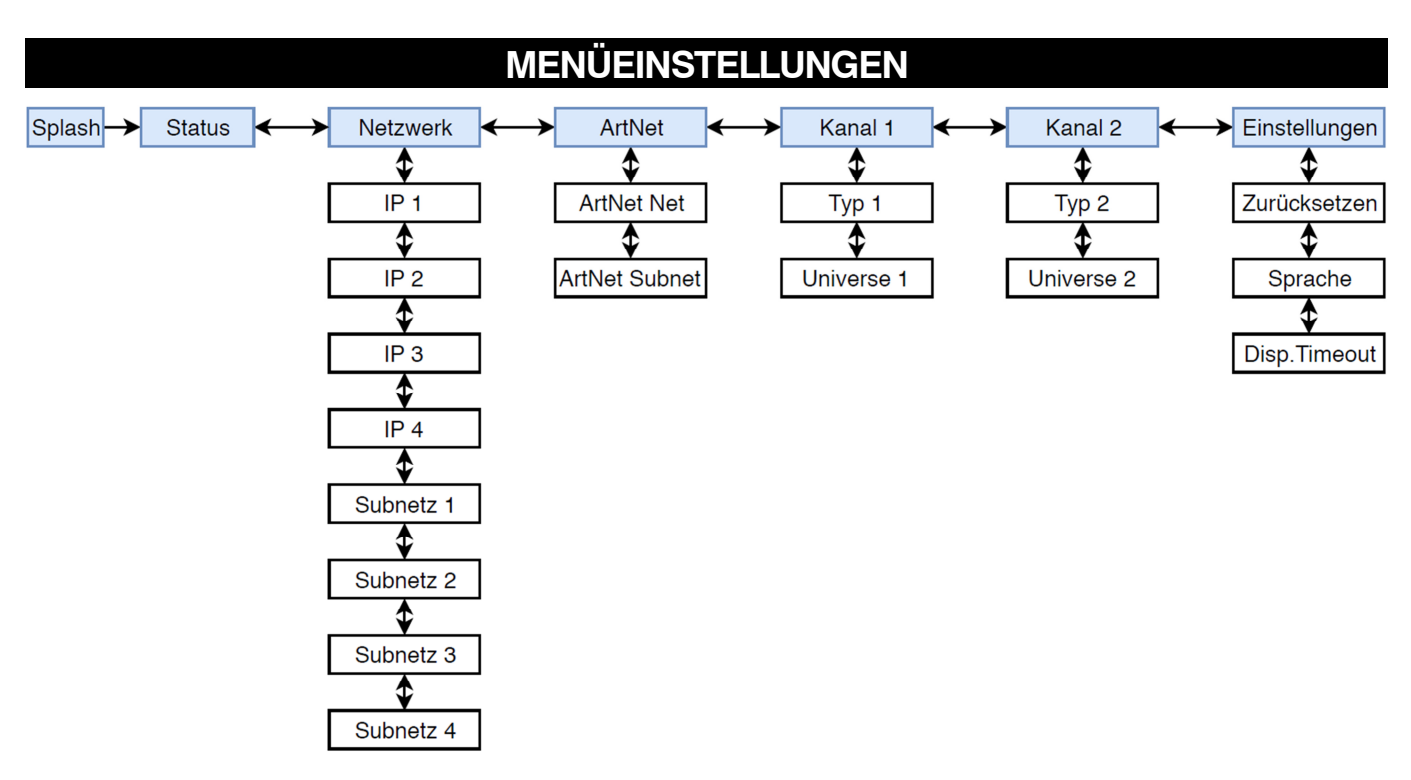

Das Menü ist wie folgt aufgebaut:

- ein weiß hinterlegter Cursor wechselt rechts und links durch die Untermenüs oder ändert den ausgewählten Parameter
- − ein Unterstrich wechselt in der Struktur nach oben oder unten
- − Die beiden Cursor werden mit einem kurzen Knopfdruck umgeschaltet

#### **Statusmenü**

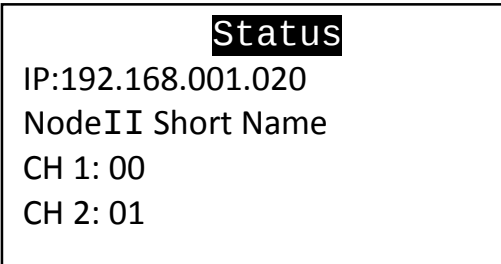

Hier werden die wichtigsten Infos auf einen Blick dargestellt:

- − IP-Adresse
- − Art-Net Node Kurznamen
- − Universen der Ports

Hinweis: In dieser Ansicht können keine Änderungen vorgenommen werden.

#### **Einstellen der Netzwerkparameter IP-Adresse und Subnetzmaske**

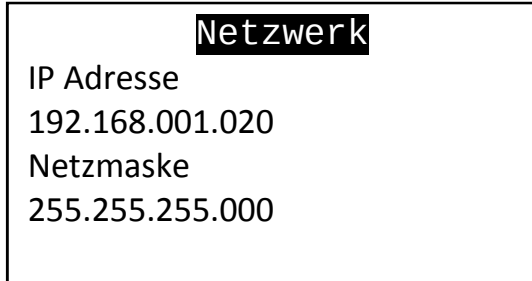

Wechseln Sie mit Hilfe des Drehknopfes in das Menü "Netzwerk". Mit einem Knopfdruck öffnen Sie dieses Menü. Der Cursor wechselt auf einen Unterstrich. Wechseln Sie nun auf den einzustellenden Parameter. Klicken Sie den Knopf. Der Cursor signalisiert dies mit einem weiß hinterlegtem Block. Ändern Sie ihn nun nach Wunsch. Mit einem erneuten Klicken wird er abgespeichert und wirksam.

Übliche Parameter der IP-Adresse sind z. B. "2.0.0.X", "10.0.0.X", "192.168.178.X" oder "192.168.1.X". Vermeiden Sie "255", da sie für andere Zwecke im Netzwerk reserviert ist. Für die Subnetzmaske sind z. B. "255.255.255.0" üblich. Die Subnetzmaske muss auf allen Geräten, die miteinander kommunizieren sollen, gleich sein. Bei der IP-Adresse sind in der Regel die ersten drei Parameter gleich, der vierte muss sich jedoch bei jedem einzelnen Gerät unterscheiden. Der Node reagiert sowohl auf Unicast-, als auch auf Broadcast-Art-Net-Pakete.

#### **Einstellen der Art-Net-Parameter Net und Subnet**

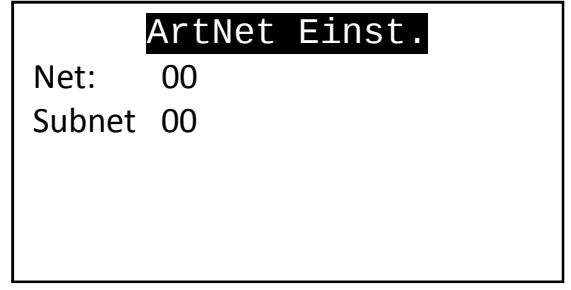

Das Art-Net-Net und Subnet wird für alle Ausgänge des Nodes gesetzt. Wertebereich: 0 – 15.

Bitte beachten Sie: Manche Programme verwenden einen Wertebereich von 1 - 16! Dabei entspricht dann 1 > 0 im Node,  $2 \rightarrow 1$  im Node, usw.

#### **Einstellen der Kanäle 1 und 2**

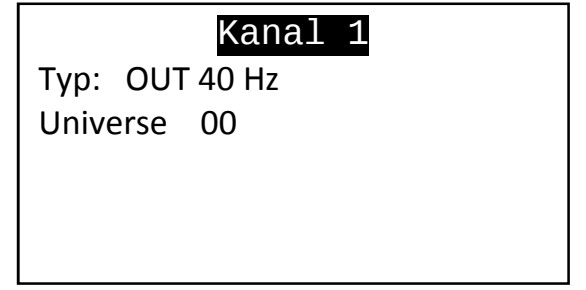

Hier kann der Ausgangstyp des Kanals eingestellt werden. Zur Auswahl stehen DMX512 40 Hz, 20Hz und digitale LED-Steifen. Der Wertebereich des Art-Net-Universums ist 0 – 15.

Bitte beachten Sie: Manche Programme verwenden eine Wertebereich von 1 – 16! Dabei entspricht dann 1 $\rightarrow$ 0 im Node, 2 →1 im Node, usw. Der 2. Kanal bietet unabhängig die gleichen Einstellmöglichkeiten.

#### Einstellungen

Reset ? Nein Sprache: Deutsch Display Time: 30s

- · Der Node kann auf Werkseinstellungen zurückgesetzt werden:
	- − IP: 192.168.178.20
	- − Subnetzmaske: 255.255.255.0
	- − Art-Net Net: 0
	- − Art-Net Subnet: 0
	- − Kanal 1:
		- − DMX Ausgang 40 Hz
		- − Universe 0
	- − Kanal 2:
		- − DMX Ausgang 40 Hz
		- − Universe 1
	- − Sprache: English
	- − Display-Timer: 30s
- · Die Menüsprache kann zwischen Deutsch und Englisch umgeschaltet werden.
- · Der Node kann das Display und die Netzwerk-LEDs nach einer bestimmten Zeitdauer abschalten. Zur Auswahl stehen: Immer An, 30 s, und 60 s. Das Gerät bleibt weiterhin voll betriebsbereit, wird jedoch in dunkler Umgebung deutlich unauffälliger.

## **WEBSITE**

Die Konfigurationsseite ist über die Geräte-IP erreichbar. Sie kann jederzeit auf dem Gerät im Statusmenü abgelesen werden. Beide Geräte (Node und PC) müssen sich dazu im gleichen Netzwerk befinden.

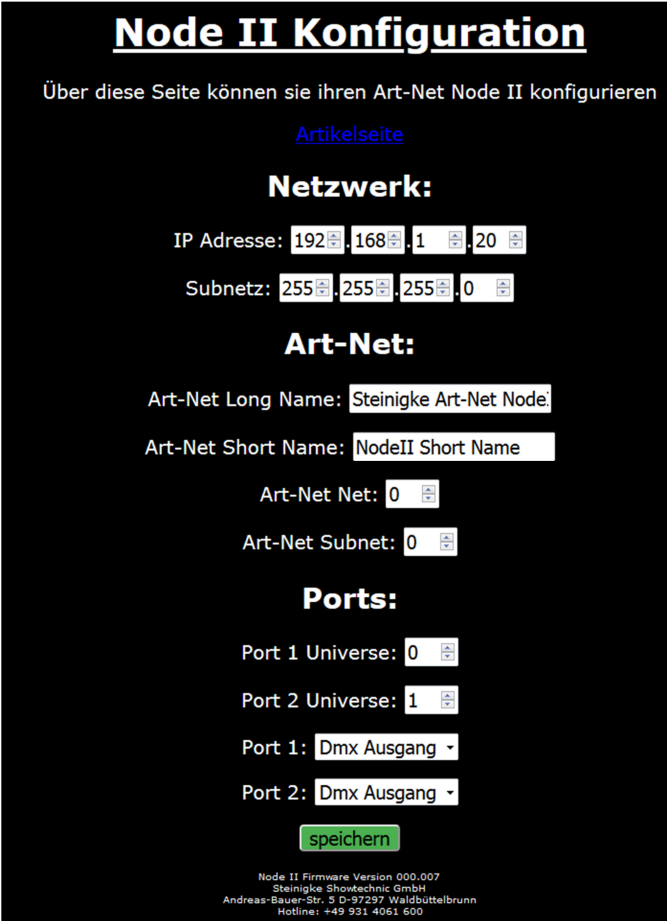

## **ART-NET**

Über "DMX-Workshop" sind einstellbar:

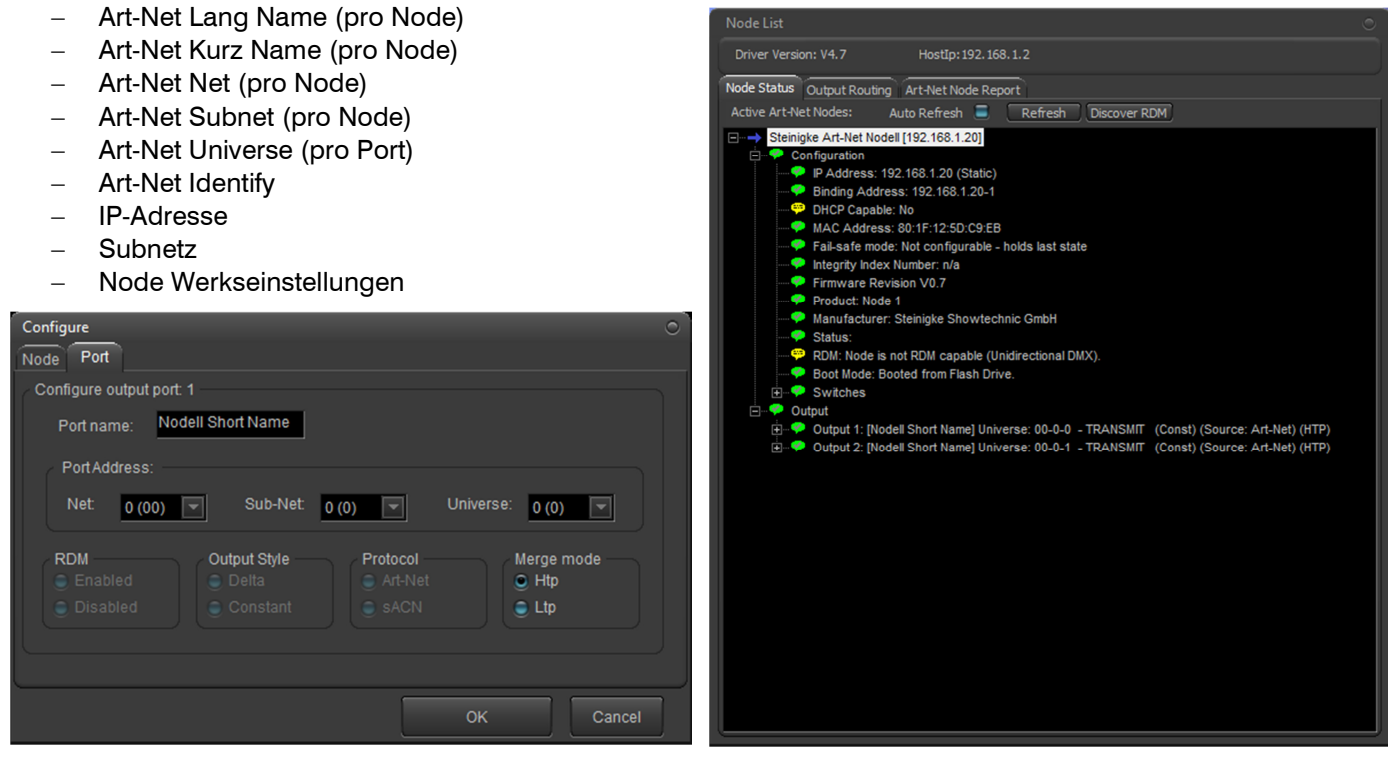

## **REINIGUNG UND WARTUNG**

Das Produkt ist bis auf eine gelegentliche Reinigung für Sie wartungsfrei. Zur Reinigung können Sie ein fusselfreies, angefeuchtetes Tuch verwenden. Überlassen Sie Reparaturen einem Fachmann.

## **UMWELTSCHUTZ**

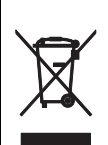

#### **Informationen zur Entsorgung**

Bitte übergeben Sie das Gerät bzw. die Geräte am Ende der Nutzungsdauer zur umweltgerechten Entsorgung einem örtlichen Recyclingbetrieb. Geräte, die mit diesem Symbol gekennzeichnet sind, dürfen nicht im Hausmüll entsorgt werden. Für weitere Informationen wenden Sie sich bitte an Ihren Händler oder die zuständige örtliche Behörde. Entnehmen Sie evtl. eingelegte Batterien und entsorgen Sie diese getrennt vom Produkt.

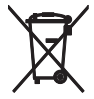

Als Endverbraucher sind Sie durch die Batterieverordnung gesetzlich zur Rückgabe aller gebrauchten Batterien und Akkus verpflichtet. Die Entsorgung über den Hausmüll ist verboten. Verbrauchte Batterien können Sie unentgeltlich bei den Sammelstellen Ihrer Gemeinde und überall, wo Batterien verkauft werden, abgeben. Mit der Verwertung von Altgeräten und der ordnungsgemäßen Entsorgung von Batterien und Akkus leisten Sie einen wichtigen Beitrag zum Schutz unserer Umwelt.

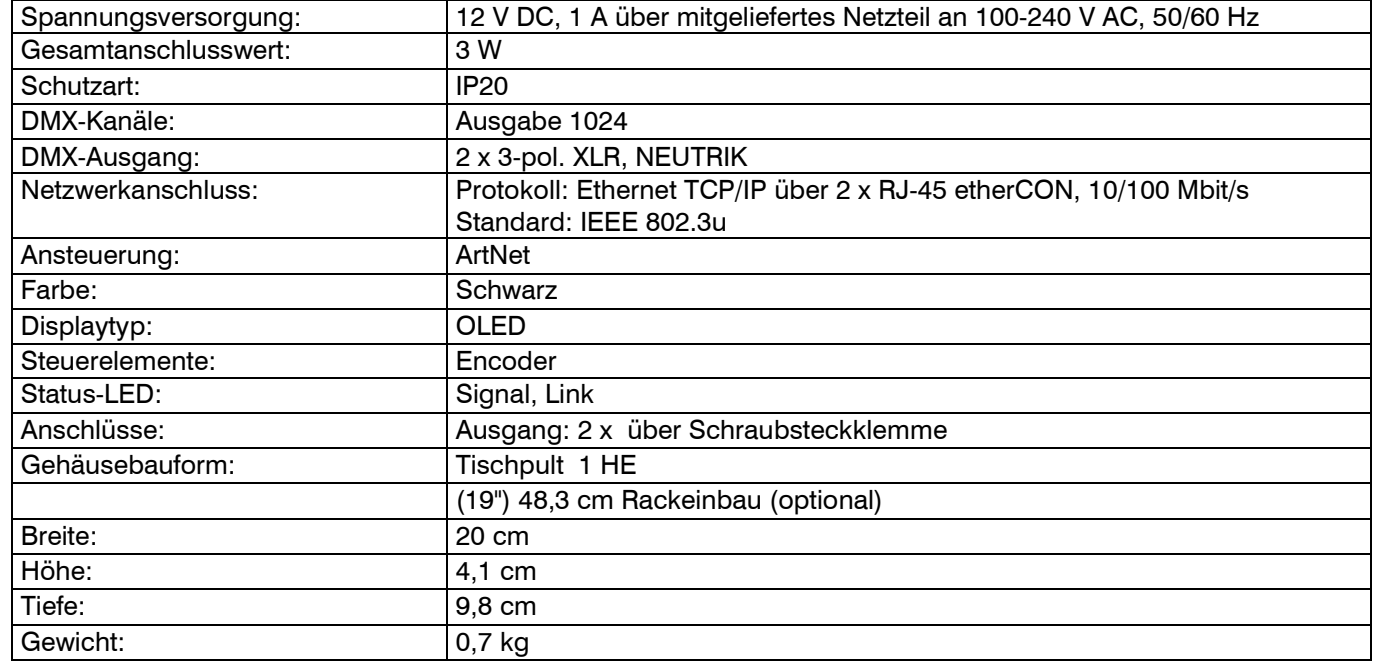

## **TECHNISCHE DATEN**

Technische Daten können im Zuge der Weiterentwicklung des Produkts ohne vorherige Ankündigung geändert werden.

Steckerbelegung:

**DMX-Ausgang** 

**XLR-Einbaubuchse:** 

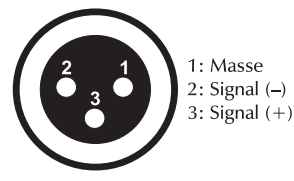

## **DMX-Eingang**

**XLR-Einbaustecker:** 

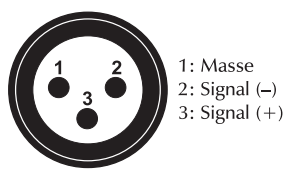

#### **Zubehör**

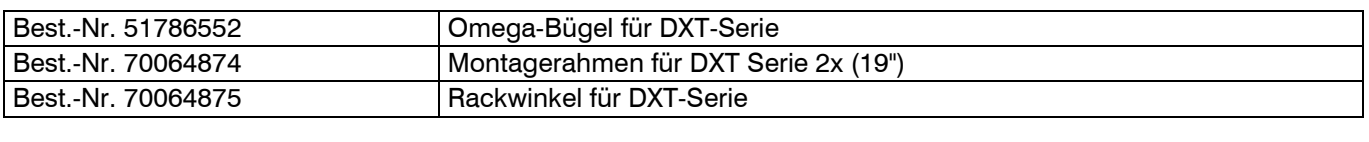

## **CONTENTS**

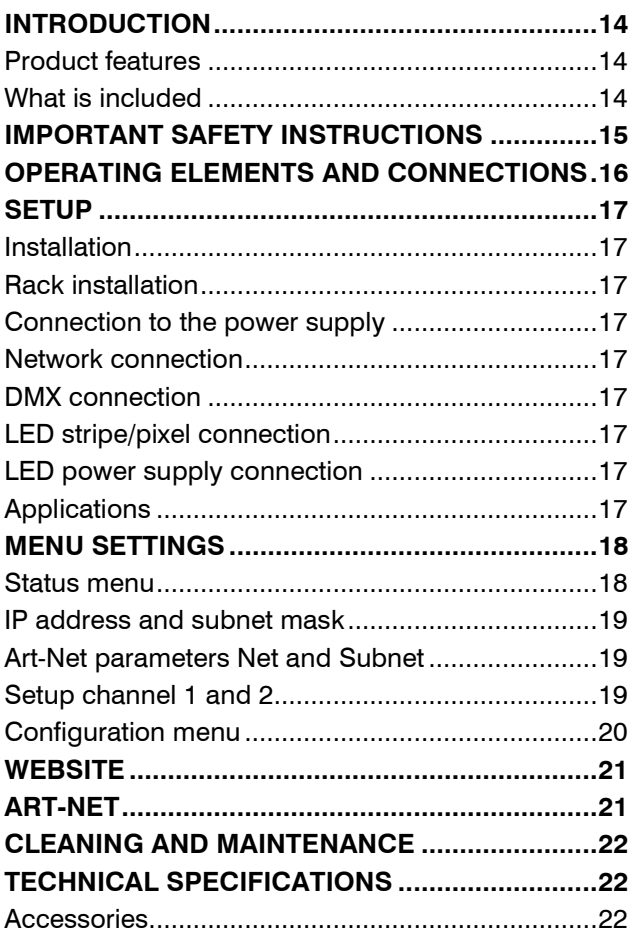

D00129840, version 1.0, publ. 28/07/2020

For product updates, documentation, software and support please visit www.eurolite.de. You can find the latest version of this user manual in the product's download section.

© 2020 Eurolite. All rights reserved.

No part of this document may be reproduced in any form without the written permission of the copyright owner. The contents of this document are subject to revision without notice due to continued progress in methodology, design, and manufacturing. Eurolite shall have no liability for any error or damage of any kind resulting from the use of this document.

All trademarks mentioned herein are the property of their respective owners.

Art-Net™ is a trademark by and Copyright Artistic Licence Holdings Ltd.

DMX Workshop by https://artisticlicence.com/

## **INTRODUCTION**

#### **Experience Eurolite.**

Product videos, suitable accessories, firmware and software updates, documentation and the latest news about the brand. You will find this and much more on our website. You are also welcome to visit our YouTube channel and find us on Facebook.

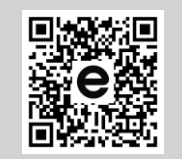

www.eurolite.de

П

www.youtube.com/ You Tube eurolitevideo

> www.facebook.com/ **Eurolitefans**

Welcome to Eurolite! Your new DXT DMX Pixel Art-Net Node II is part of Eurolite's DXT series, which consists of high-performance and reliable DMX tools made in Germany. The Pixel Art-Net Node II features two channels that can output either up to 512 DMX channels each or control up to 512 digital LED pixel channels. It provides two Neutrik XLR and 2 etherCON connectors, as well as two 4-pin removable terminals. The second etherCON connector enables daisy-chaining of the network connection with multiple devices. The device can be configured with an integrated OLED display, via Art-Net or with a website.

This user manual will show you how to install, set up and operate your new Eurolite product. Users of this product are recommended to carefully read all warnings in order to protect yourself and others from damage. Please keep this manual for future needs and pass it on to further owners.

#### **Product features**

- Art-Net node with 2 x 3-pin DMX output and 2 x 3-pin output for digital LED strips
- 2 etherCON network connections
- Up to 1024 DMX channel output
- Up to 1024 digital LED channel output
- OLED display with rotary encoder
- Powered via included 12V PSU
- Configuration with OLED display, website or Art-Net
- Settings:
	- − IP Address
	- − Subnet mask
	- − Art-Net ShortName
	- − Art-Net LongName
	- − Art-Net Net
	- − Art-Net Subnet
	- − Art-Net Universe
- DMX refresh rate: 40 Hz or 20 Hz
- LED Types: WS2801, WS2811, WS2812,...(all common 800 kHz types)
- Rack or truss installation via optional accessories

#### **What is included**

- Node II
- Power adapter
- This user manual

Remove the product and all the accessories from the packaging. Remove all packaging material and check that all components are complete and undamaged. If you find anything missing or damaged, please contact your dealer.

## **IMPORTANT SAFETY INSTRUCTIONS**

#### **CAUTION!**

 $\sqrt{2}$ 

#### **Operating conditions**

This device has been designed for indoor use only. Keep this device away from rain and moisture.

#### **DANGER!**

**Electric shock caused by short-circuit**  Be careful with your operations. With a dangerous voltage you can suffer a dangerous electric shock when touching the wires!

- Please read these operating instructions carefully before using the product. They contain important information for the correct use of your product. Please keep them for future reference.
- Only use the product according to the instructions given herein. Damages due to failure to follow these operating instructions will void the warranty! We do not assume any liability for any resulting damage.
- We do not assume any liability for material and personal damage caused by improper use or noncompliance with the safety instructions. In such cases, the warranty/guarantee will be null and void.
- Unauthorized rebuilds or modifications of the product are not permitted for reasons of safety and render the warranty invalid.
- Never open any part of the product to prevent a possible electric shock.
- IMPORTANT: This product is not an outdoor product! Only for indoor use! Do not use this device near water. The recommended temperature range is -5 to  $+45$  °C.
- To clean the unit, disconnect it from the power source.
- Only use a soft cloth, never use any solvent.
- Do not touch the power cord and connectors with wet hands as it may cause electric shock.
- This product is not a toy. Keep it out of the reach of children and pets. Do not leave packaging material lying around carelessly.
- This unit corresponds to all required directives of the EU and is therefore marked with  $\mathsf{CE}$ .

#### **Intended use**

The device is designed for distributing DMX512 control signals in lighting installations.

#### **Overhead installation**

#### **WARNING!**

- **Risk of injury caused by falling objects** ∕ [` Devices in overhead installations may cause severe injuries when crashing down. Make sure that the device is installed securely and cannot fall down. The installation must be carried out by a specialist who is familiar with the hazards and the relevant regulations.
- The device may be fastened to a truss or similar rigging structure via omega clamp. The device must never be fixed swinging freely in the room.
- Make sure that the product is set up or installed safely and expertly and prevented from falling down. Comply with the standards and rules that apply in your country.
- For commercial use the country-specific accident prevention regulations of the government safety organization for electrical facilities must be complied with at all times.
- If you lack the qualification, do not attempt the installation yourself, but instead use a professional installer. Improper installation can result in bodily injury and or damage to property.
- The manufacturer cannot be made liable for damages caused by incorrect installations or insufficient safety precautions.
- The rigging structure must support at least 10 times the weight of all fixtures to be installed on it.
- Block access below the work area and work from a stable platform when installing the device.
- Use rigging hardware that is compatible with the structure and capable of bearing the weight of the device. Please refer to the "Accessories" section for a list of suitable rigging hardware.
- Secure the device with a secondary attachment. This secondary safety attachment must be sufficiently dimensioned in accordance with the latest industrial safety regulations and constructed in a way that no part of the installation can fall down if the main attachment fails.
- After installation, the device requires inspections periodically to prevent the possibility of corrosion, deformation and looseness.

## **OPERATING ELEMENTS AND CONNECTIONS**

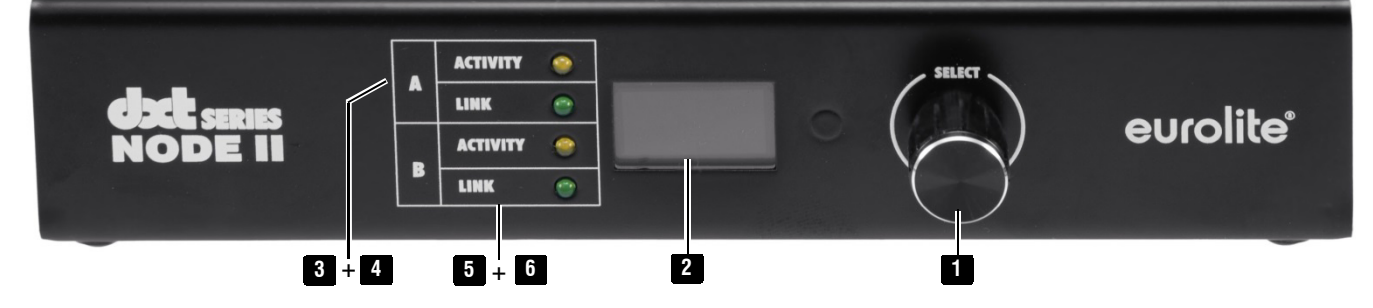

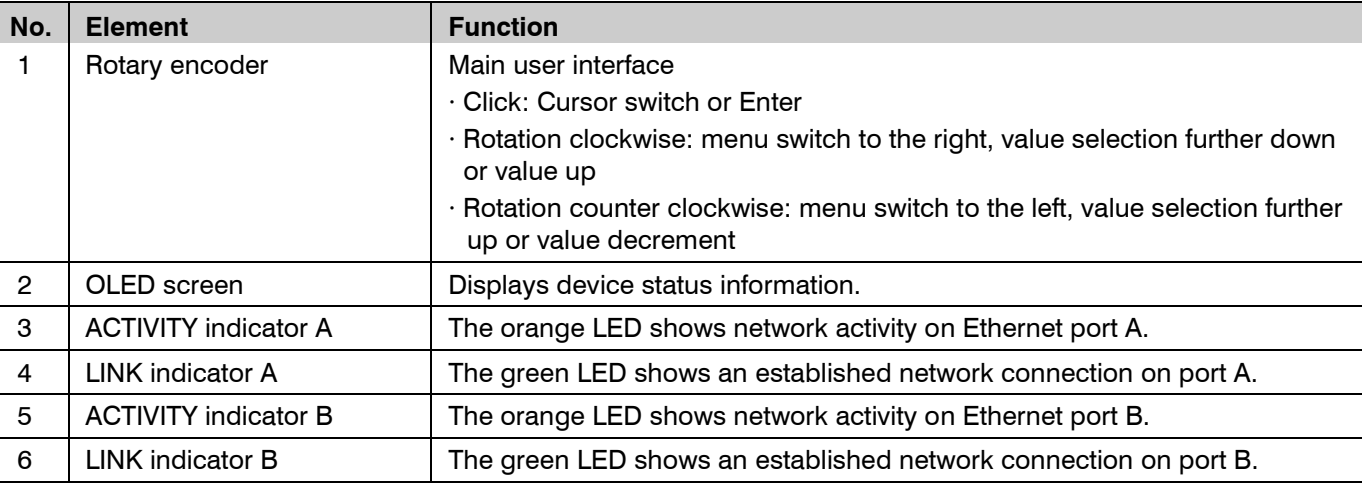

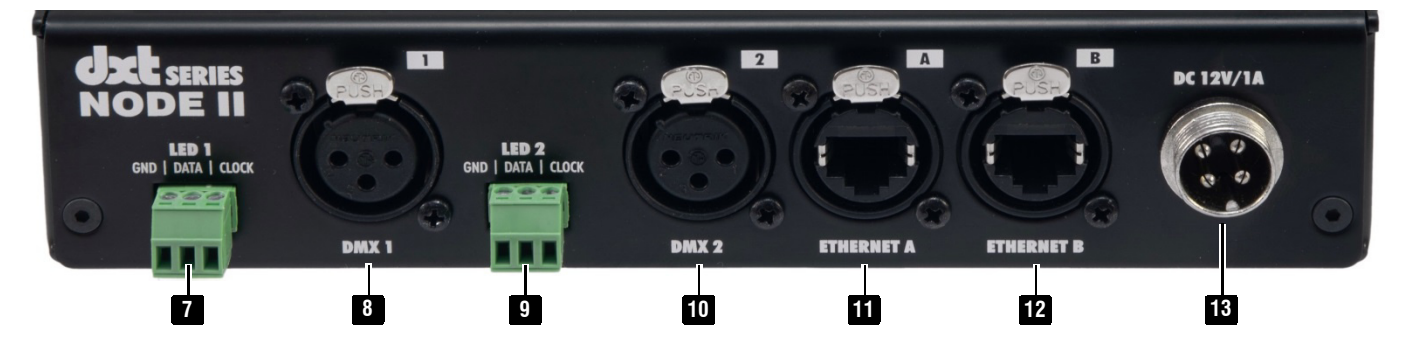

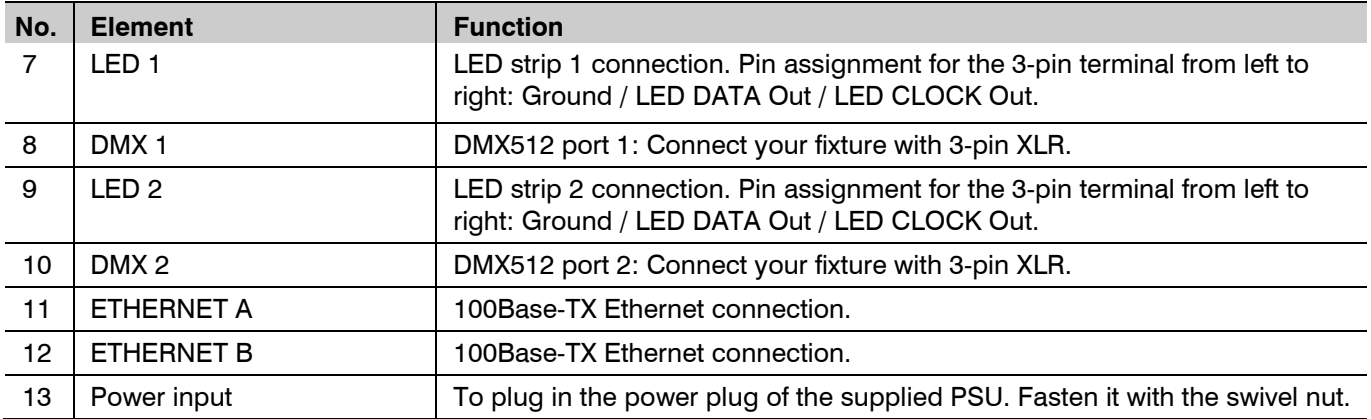

## **SETUP**

#### **Installation**

Setup the device on a plane surface or fasten it to a truss or similar rigging structure using the optional holder (item no. 51786552). Observe sufficient load-bearing capacity and connect an appropriate safety feature in case of overhead installation.

**Caution!** Observe all safety instructions on page 16.

#### **Rack installation**

The device can be mounted in a 19" rack with the optional mounting blade (item no. 70064874). Use four screws to fasten the mounting blade to the top and bottom of the housing.

#### **Connection to the power supply**

Connect the power adapter provided to the corresponding input on the node and to a mains socket. Thus the device is powered on. To switch off the device and after the operation, disconnect the mains plug of the power adapter from the socket, to prevent unnecessary power consumption.

#### **Network connection**

Connect the device via one of its two Ethernet ports to your PC or switch. If you are using more than one device you can daisy chain them through the other Ethernet port or connect them star-shaped to an Ethernet switch. Use normal patch cables with RJ45 plugs and TIA-568A/B assignment. The opposing side should support at least 100BASE-TX, better 1000BASE-T. For the connection between two nodes no crossover cable is needed.

#### **DMX connection**

Connect your DMX512 devices to the DMX outputs.

#### **LED stripe/pixel connection**

Connect your digital LEDs to the terminals GND, LED DATA and if available to LED CLOCK.

#### **LED power supply connection**

Connect your LED power supply according to its manufacturer's instructions.

#### **Applications**

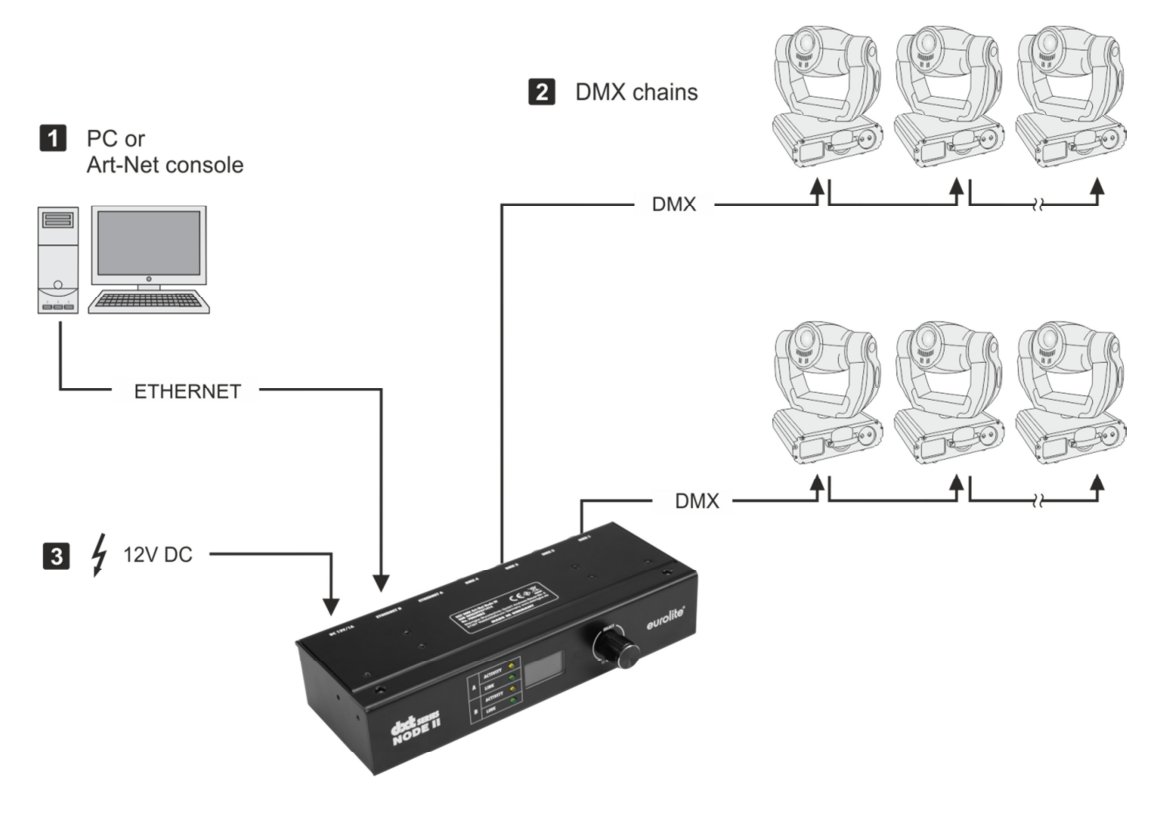

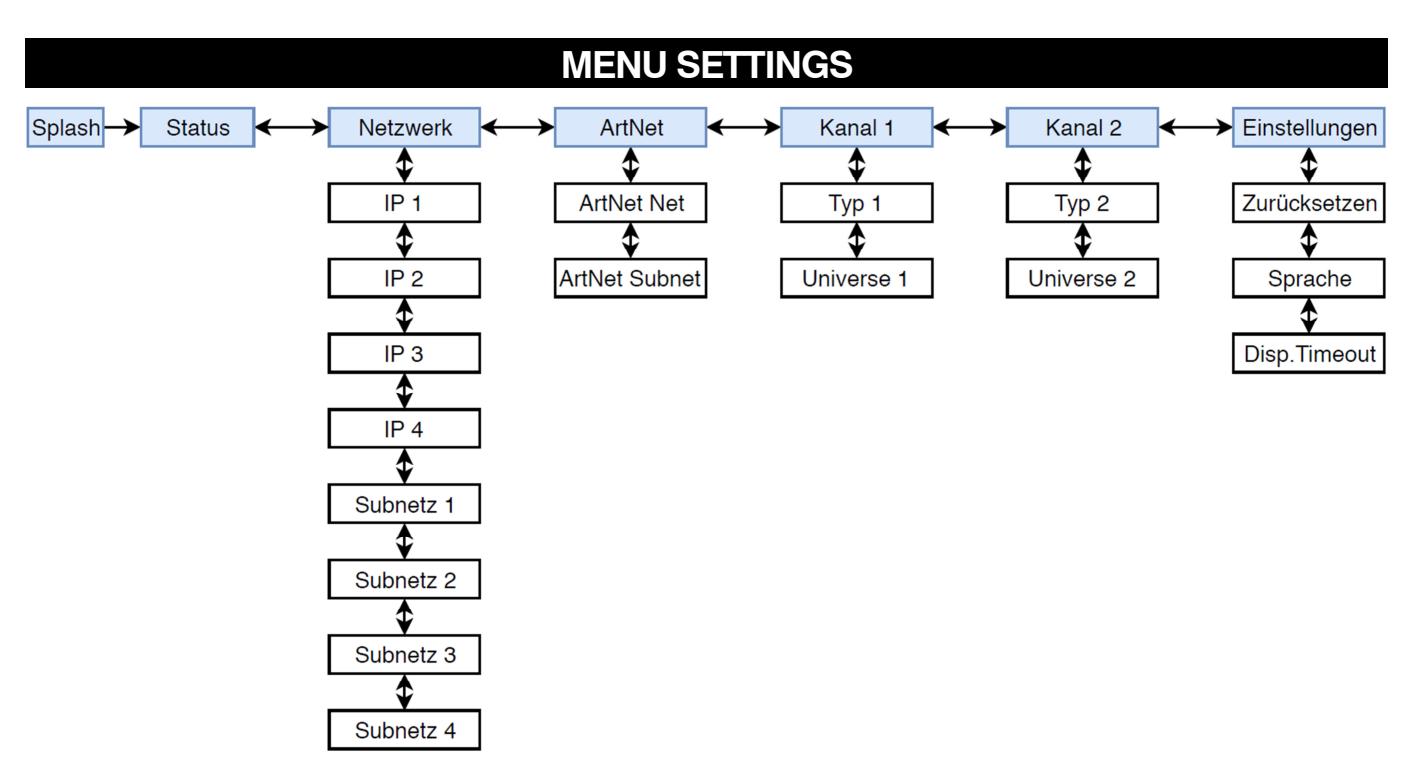

The menu is structured as following:

- − A highlighted cursor moves right and left through the pages or edits the parameter
- A underlined cursor moves up and down in the menu structure
- − You can toggle the cursors by clicking the encoder button

#### **Status menu**

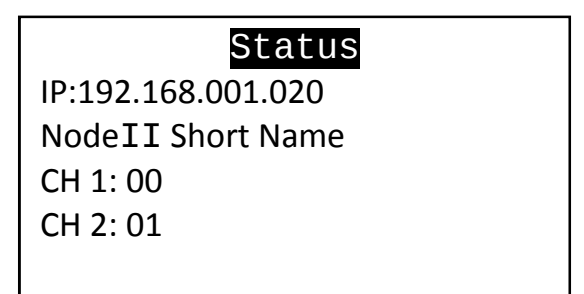

Here all important information is displayed:

- − IP address
- − Art-Net node short name
- − Universes of the ports

Note: You can't change anything on this menu page.

#### $N$

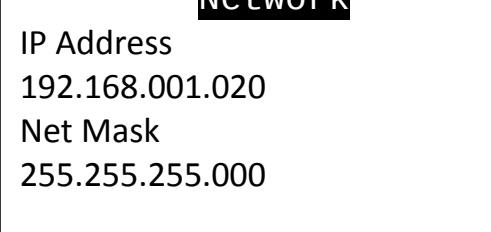

Use the encoder to cycle to the **network** menu. Pressing the encoder switches the cursor to an underscore. Now you can cycle to the desired parameter, which you can edit after pressing (highlighted in white). Press again to save and apply the parameter.

Frequently used values for the IP address are '2.0.0.xxx', '10.0.0.xxx', '192.168.178.xxx' or '192.168.1.xxx'. Avoid settings like 'xxx.xxx.xxx.255', because they will probably break your network! The netmask is usually something like '255.255.255.000'. It has to be the same on all devices, which want to communicate. In the IP address usually the first 3 blocks are identical across the network and the forth one is individual. The node reacts to Unicast, as well as Broadcast ArtDMX packets.

#### **Art-Net parameters Net and Subnet**

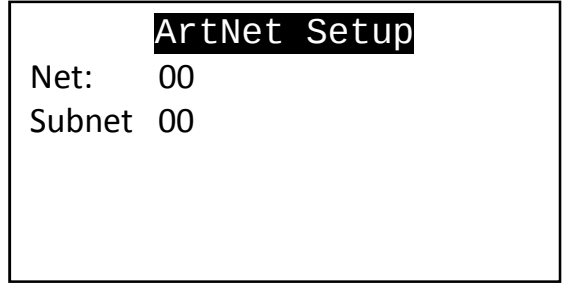

The Art-Net net and subnet are set for all outputs. The range is  $0 - 15$ .

Please note: Some programs use the range 1-16! This is mapped 1 --> 0 in the node, 2 --> 1 in the node, and so on.

#### **Setup channel 1 and 2**

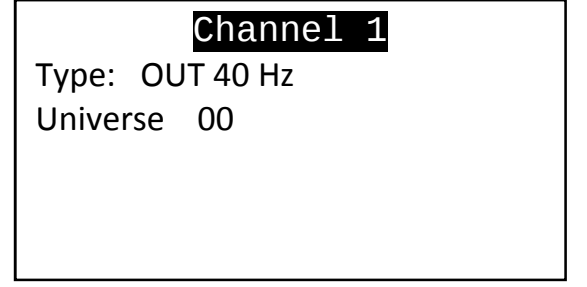

Here you can choose the output type of the port: DMX512 40Hz, DMX512 20Hz or digital LEDs. The Art-Net universe has a range of 0-15.

Please note: Some programs use the range 1-16! This is mapped 1 --> 0 in the node, 2 --> 1 in the node, and so on. Channel 2 has the same configuration possibilities.

## Settings

Reset ? No Language: English Display time: 30s

· The device can be reset to factory settings:

- − IP: 192.168.178.20
- − Subnet mask: 255.255.255.0
- − Art-Net Net: 0
- − Art-Net Subnet: 0
- − Channel 1:
	- − DMX Out 40 Hz
	- − Universe 0
- − Channel 2:
	- − DMX Out 40 Hz
	- − Universe 1
- − Language: English
- − Display timer: 30sec

· The menu language can be switched between German and English.

· The display and network LEDs can be automatically switched off. You can choose between: always on, 30sec and 60sec. The device stays fully operational but is significantly less noticeable in dark environments.

## **WEBSITE**

The configuration website can be accessed with the device IP. It is displayed in the device status menu. Both devices (node and PC/console) have to be in the same subnet.

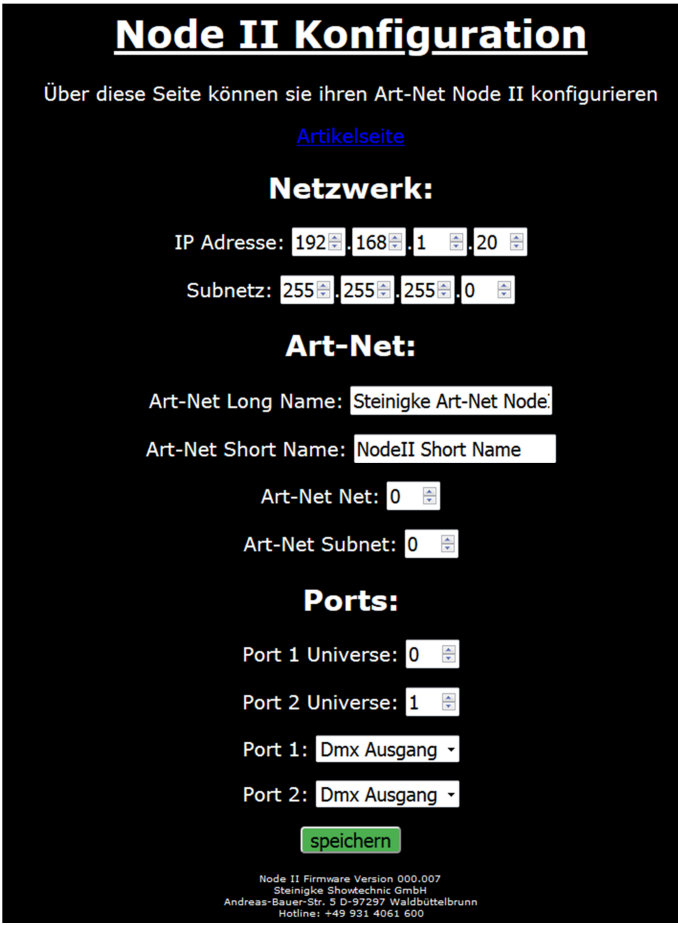

**ART-NET** 

With "DMX Workshop" you can configure:

- − Art-Net long name (per node)
- − Art-Net short name (per node)
- − Art-Net Net (per node)
- − Art-Net Subnet (per node)
- − Art-Net Universe (per port)
- − Art-Net Identify
- − IP Address
- − Subnet
- − Node default settings

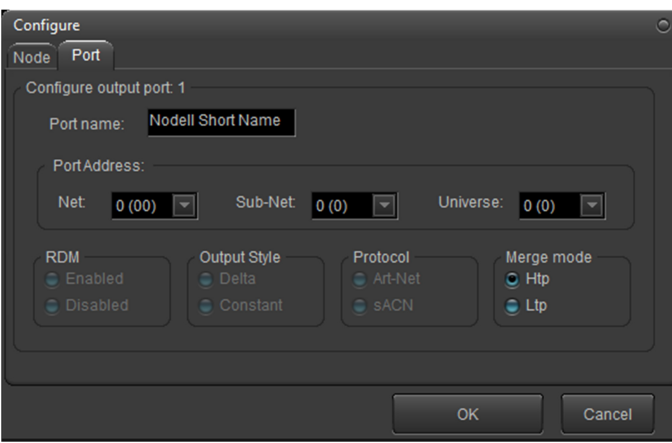

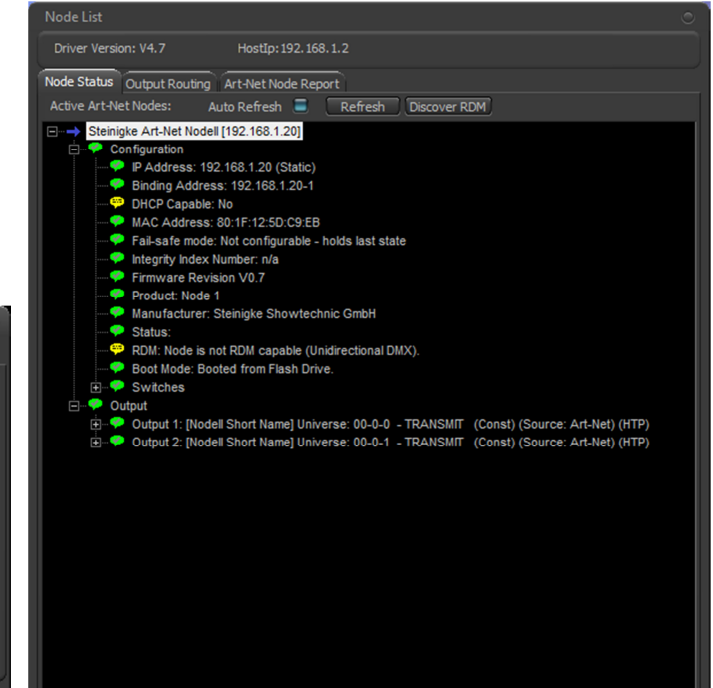

## **CLEANING AND MAINTENANCE**

The product is maintenance-free, except for occasional cleaning. You can use a lint-free, slightly dampened cloth for cleaning. Refer all servicing to qualified personnel.

## **PROTECTING THE ENVIRONMENT**

#### **Disposal of old equipment**

When to be definitively put out of operation, take the product to a local recycling plant for a disposal which is not harmful to the environment. Devices marked with this symbol must not be disposed of as household waste. Contact your retailer or local authorities for more information. Remove any inserted batteries and dispose of them separately from the product.

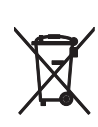

You as the end user are required by law (Battery Ordinance) to return all used batteries/ rechargeable batteries. Disposing of them in the household waste is prohibited. You may return your used batteries free of charge to collection points in your municipality and anywhere where batteries/rechargeable batteries are sold. By disposing of used devices and batteries correctly, you contribute to the protection of the environment.

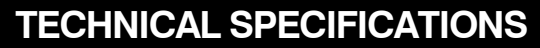

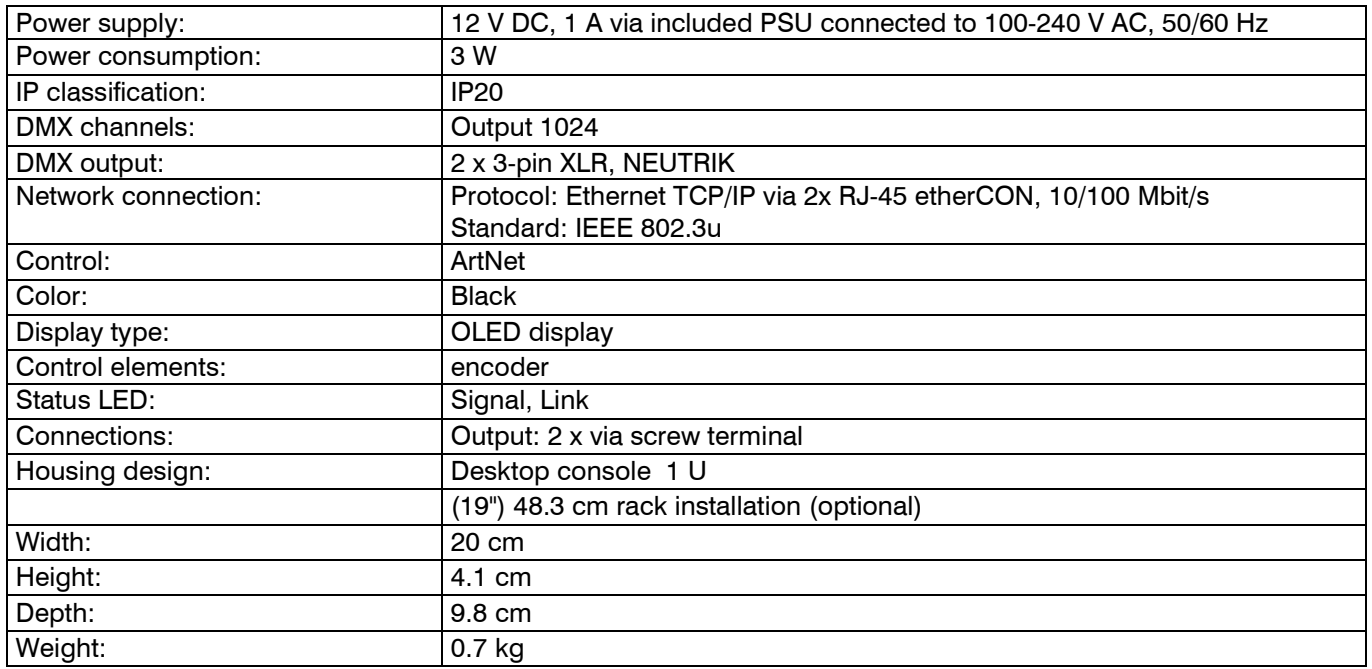

Specifications are subject to change without notice due to product improvements.

Pin connection:

#### **DMX-output**

**XLR mounting-socket:** 

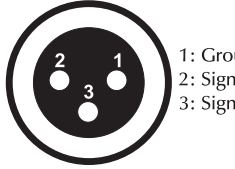

1: Ground  $2:$  Signal  $(-)$ 3: Signal  $(+)$ 

## **DMX-input XLR mounting-plug:**

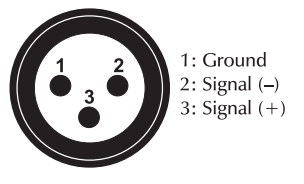

#### **Accessories**

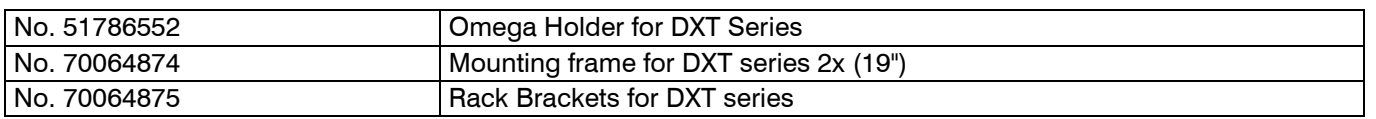

# eurolite®